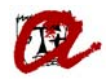

#### **RÉPLICA AUTOMÀTICA**

L'objectiu d'aquest procés és reproduir en un expedient destí una situació concreta d'un expedient origen. Per tant, pot ser útil utilitzar aquesta via pels trasllats entre campus, en comptes de l'entrada manual que es fa actualment des de les secretaries.

Podran ser replicats aquells expedients dels que:

- No existint expedient destí, l'origen no estigui tancat, ni adaptat, ni bloquejat, ni tingui superat el node de finalització. Tampoc es podrà replicar si només està traslladat i el trasllat no és intern.
- Existint expedient destí, l'origen no estigui tancat, ni adaptat, ni bloquejat. Tampoc podrà es podrà replicar si està traslladat a un centre diferent al de l'expedient destí.

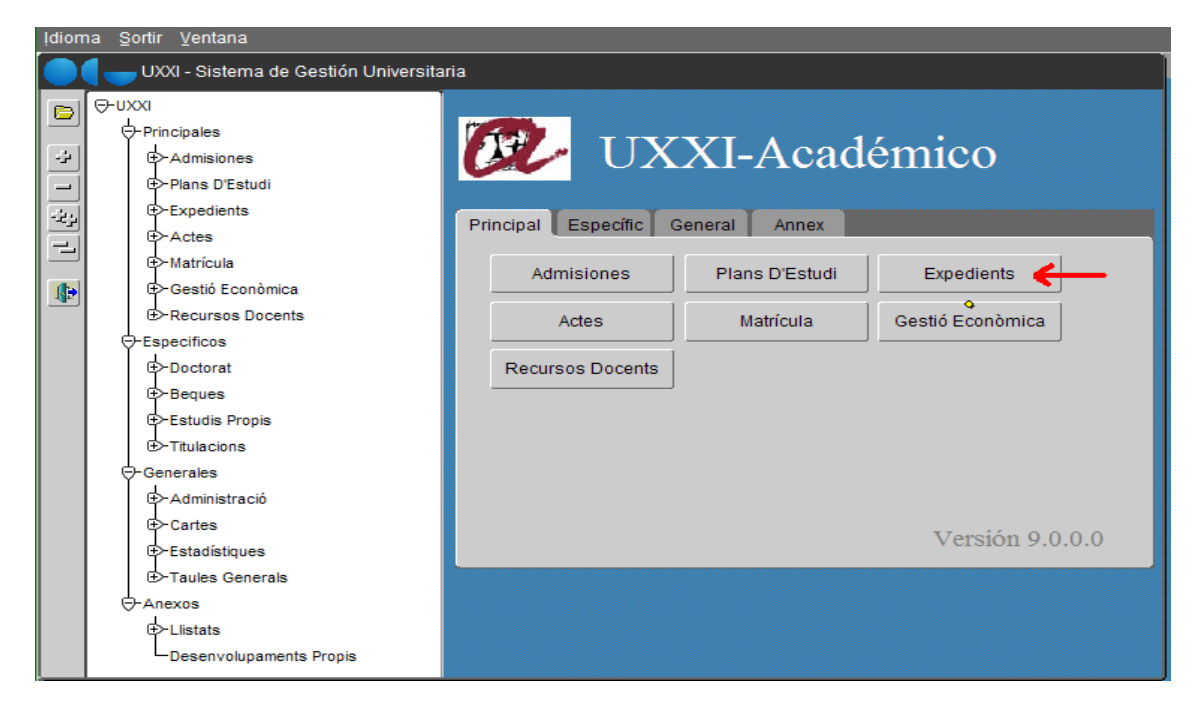

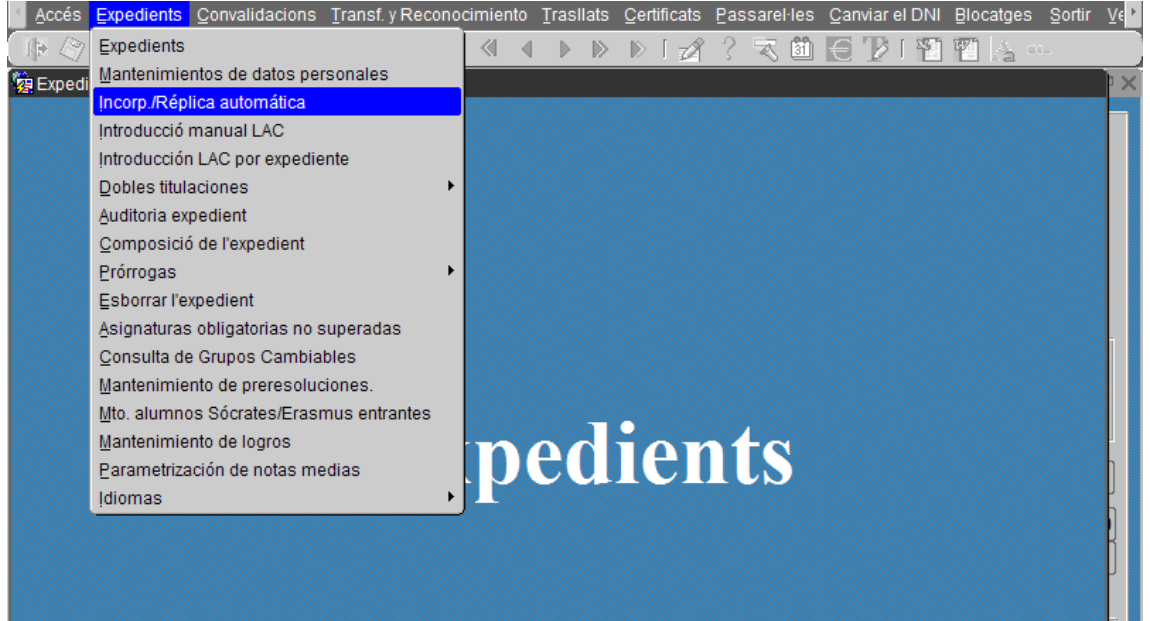

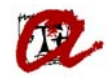

Informem en mode de cerca el pla origen i el de destí:

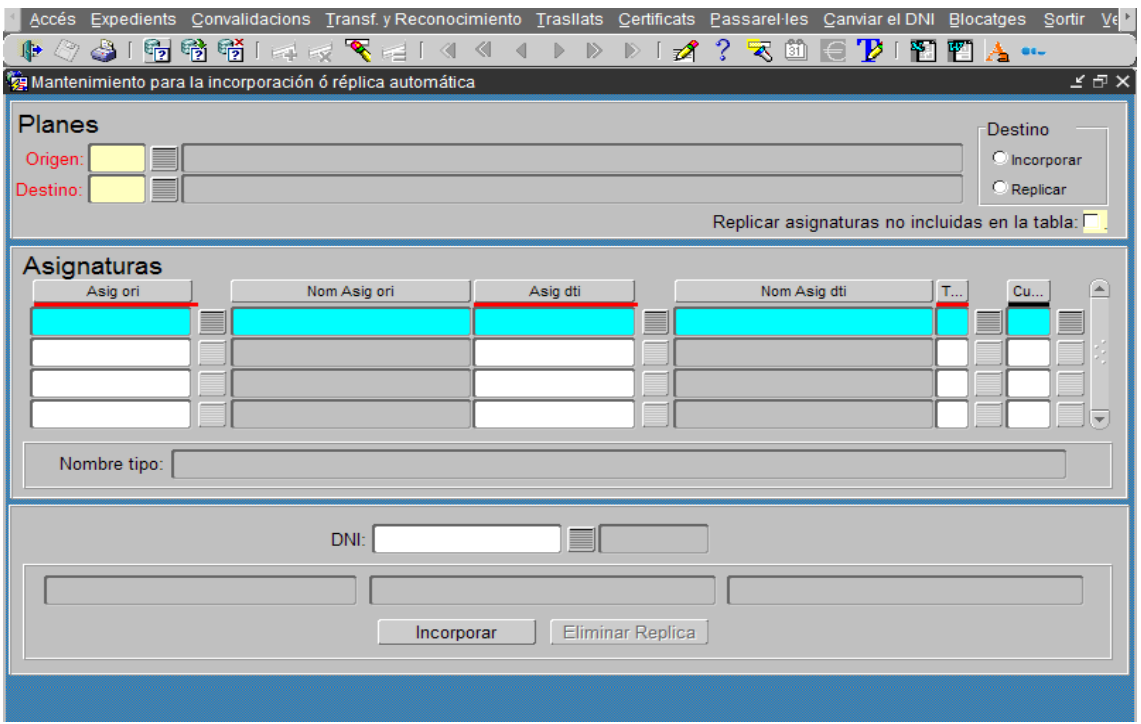

El pla origen serà el pla d'estudis en el que l'estudiant tingui expedient i el pla destí el pla sobre el que, tenint o no expedient l'estudiant, es desitja replicar les dades del pla origen.

3 Accés Expedients Convalidacions Transf.yReconocimiento Trasllats Certificats Passarel·les Canviarel DNI Blocatges Sortir Ve ||- ◇ 台「南特特「浮成飞尾」(4 < + ) > )| 2 : 2 飞曲日 2 | 阳四点… Mantenimiento para la incorporación ó réplica automática  $\leq$   $\oplus$   $\times$ Planes Destino Origen: 1621 Grau d'Administració i Direcció d'Empreses (2009) Incorporar Destino: 1623 Grau d'Administració i Direcció d'Empreses (Campus Terres de l'Ebre) (2009) <sup>⊜</sup> Renlicar Replicar asignaturas no incluidas en la tabla: Asignaturas Asig ori Nom Asig ori Asig dti Nom Asig dti  $\mathcal{O}_{\mathcal{F}}$  $\blacktriangle$ **INTRODUCCIÓ A LA COMP** OMPTA 16234001 INTRODUCCIÓ A LA 16214001 COMPTABILITAT FINANCER COMPTABILITAT FINANCERA 16214002 16234002 ⋿ 16214003 ORGANITZACIÓ D'EMPRES 16234003 ORGANITZACIÓ D'EMPRESES 16214004 **INTRODUCCIÓ A LA MICRO** 16234004 INTRODUCCIÓ A LA MICROEC Nombre tipo: DNI: Replicar Eliminar Replica

Quan introduïm els plans que vulguem replicar, ens apareixerà:

Ens hem de fixar que la casella 'Replicar' estigui marcada i introduïm el DNI de l'estudiant del que vulguem fer la rèplica d'expedients:

Un cop establerta l'associació entre assignatures, en el bloc inferior de la pantalla s'ha d'insertar el número de document d'identitat de l'estudiant a processar i, posteriorment, polsar el botó 'Replicar':

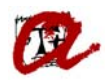

En el cas que l'expedient origen estigui blocat perquè està adaptat, per exemple, al introduir el DNI saltarà el següent missatge:

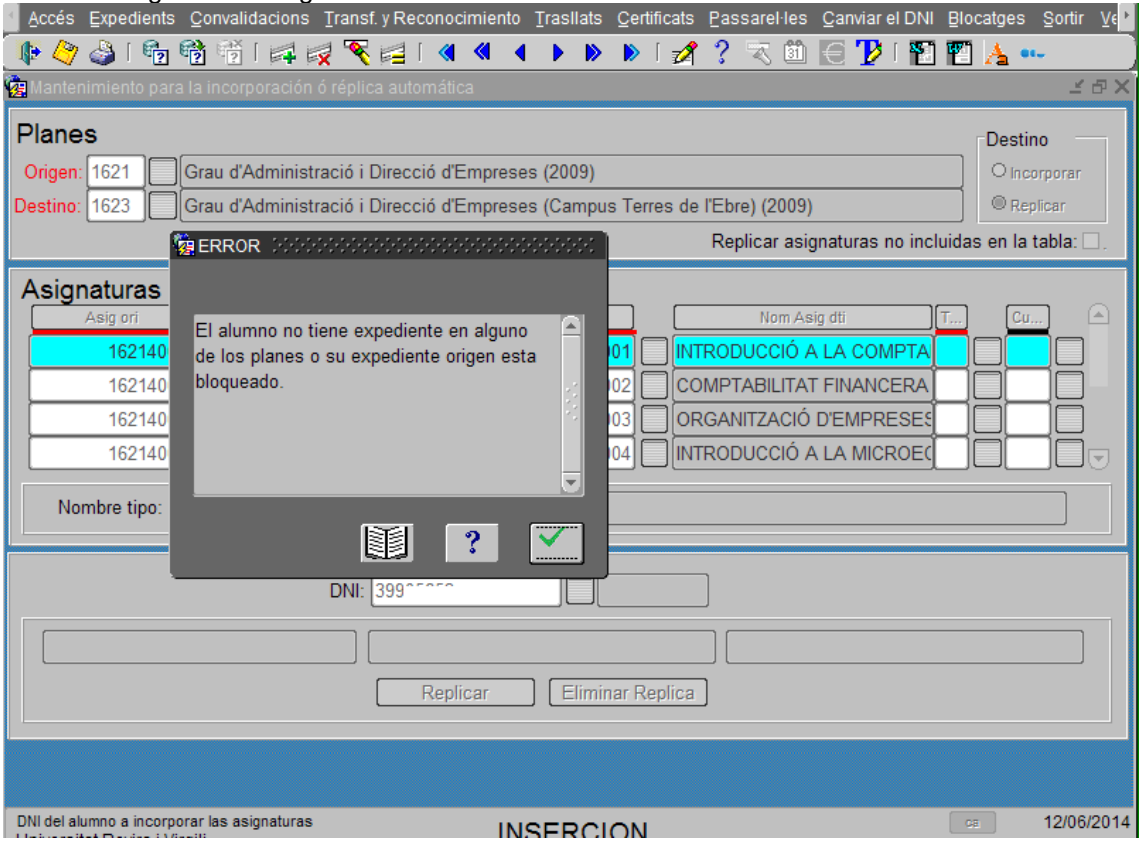

Si et mostra l'estudiant sense cap avís, podrem REPLICAR l'expedient, a través del botó corresponent:

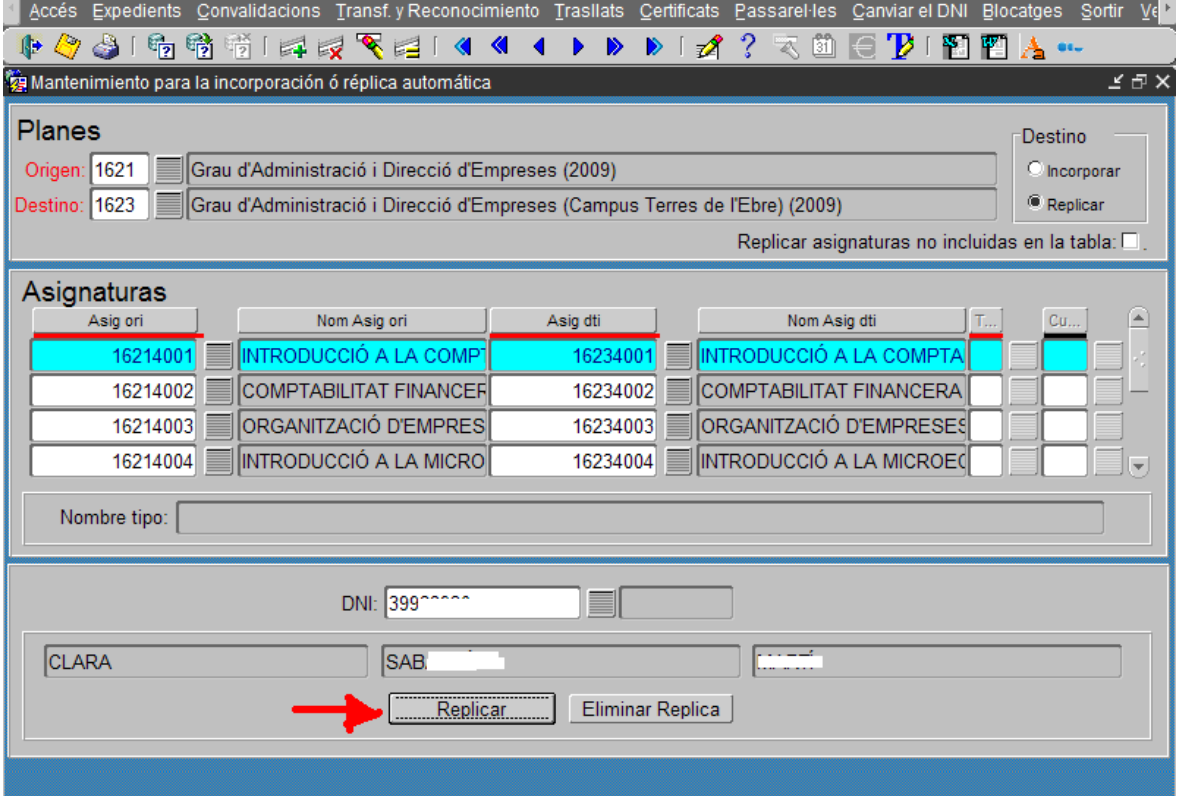

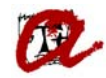

Quan finalitza el procés, es mostra el missatge següent:

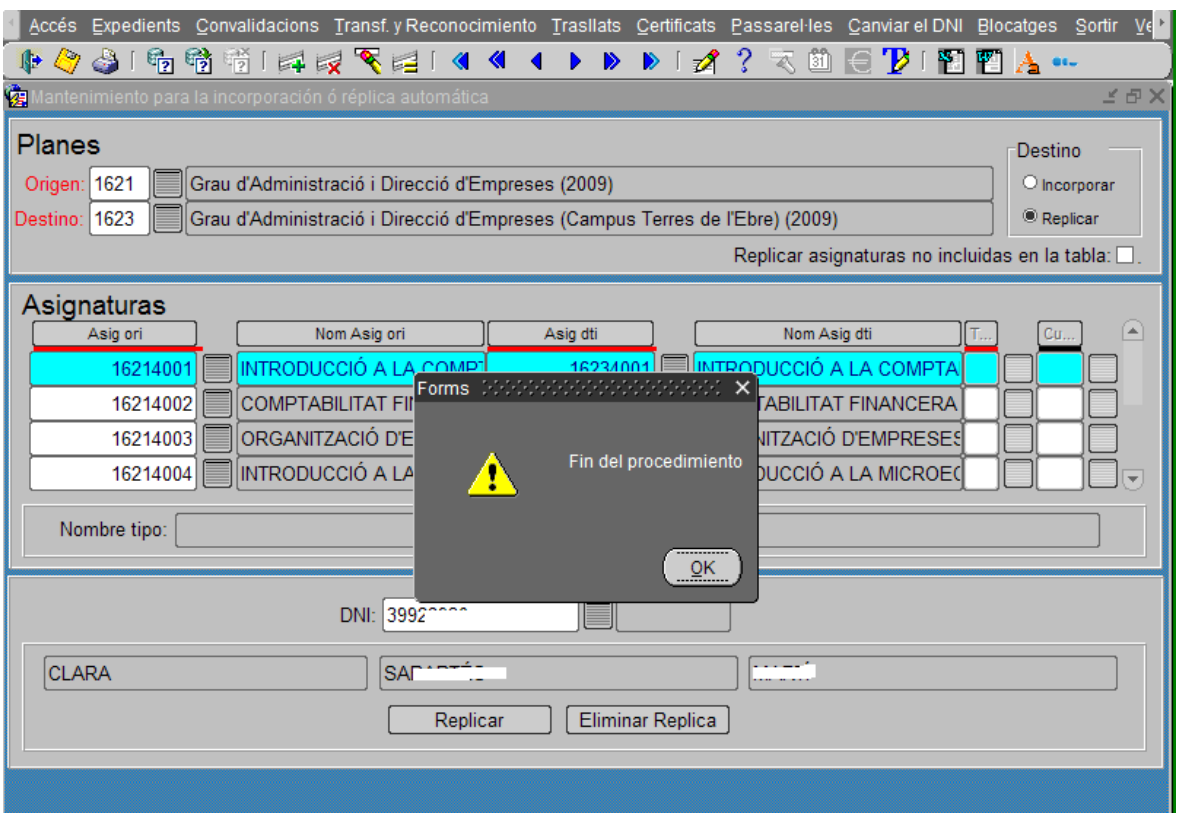

Si al realitzar el procés de rèplica en l'expedient d'origen hi ha línies d'acta pendents de tancament o convalidacions i/o reconeixements pendents de resolució, el sistema mostrarà una pantalla d'informació sobre aquesta situació:  $\rightarrow$ 

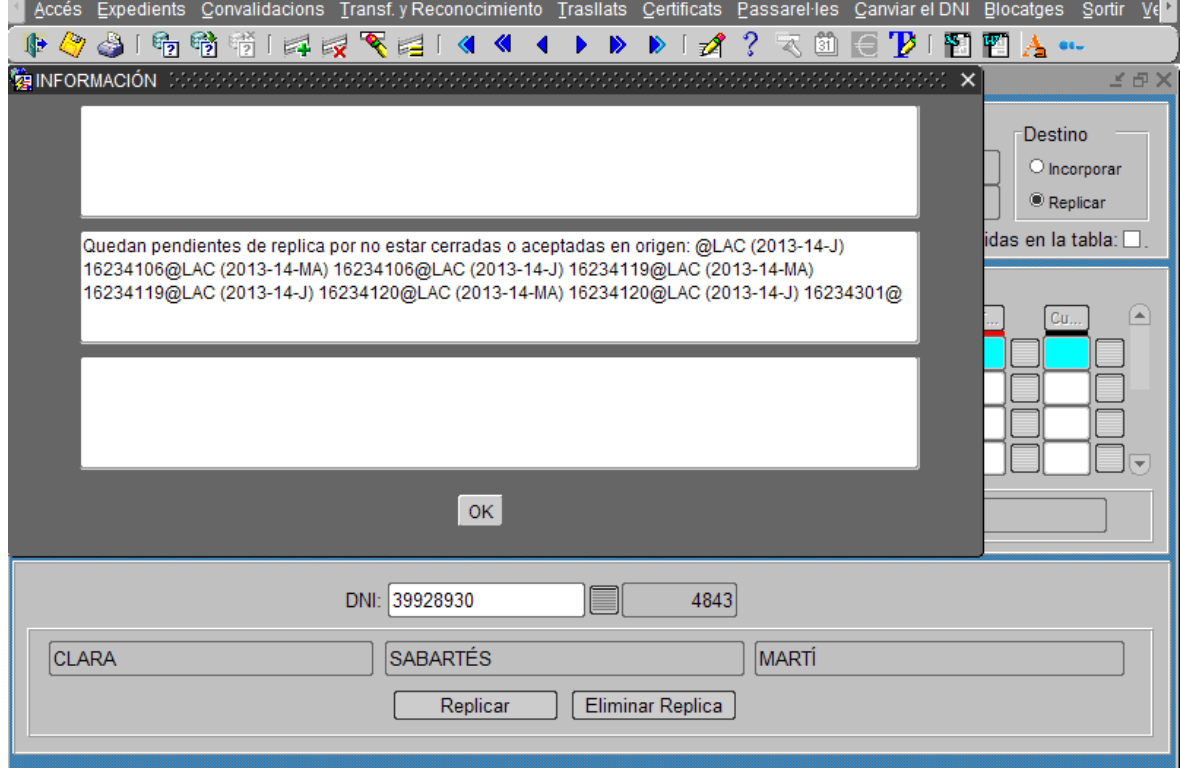

No obstant, aquesta situació no impedeix que s'executi el procés de replica. Pitjant OK sortirem d'aquesta finestra d'informació.

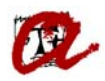

 $\overline{a}$ 

Un cop realitzada la rèplica, en l'expedient destí no es podrà:

- Modificar les línies d'acta procedents d'una rèplica
- Modificar les línies de convalidació procedents d'una rèplica

Si busquem de nou l'expedient de l'estudiant en qüestió, ens mostrarà el pla d'origen:

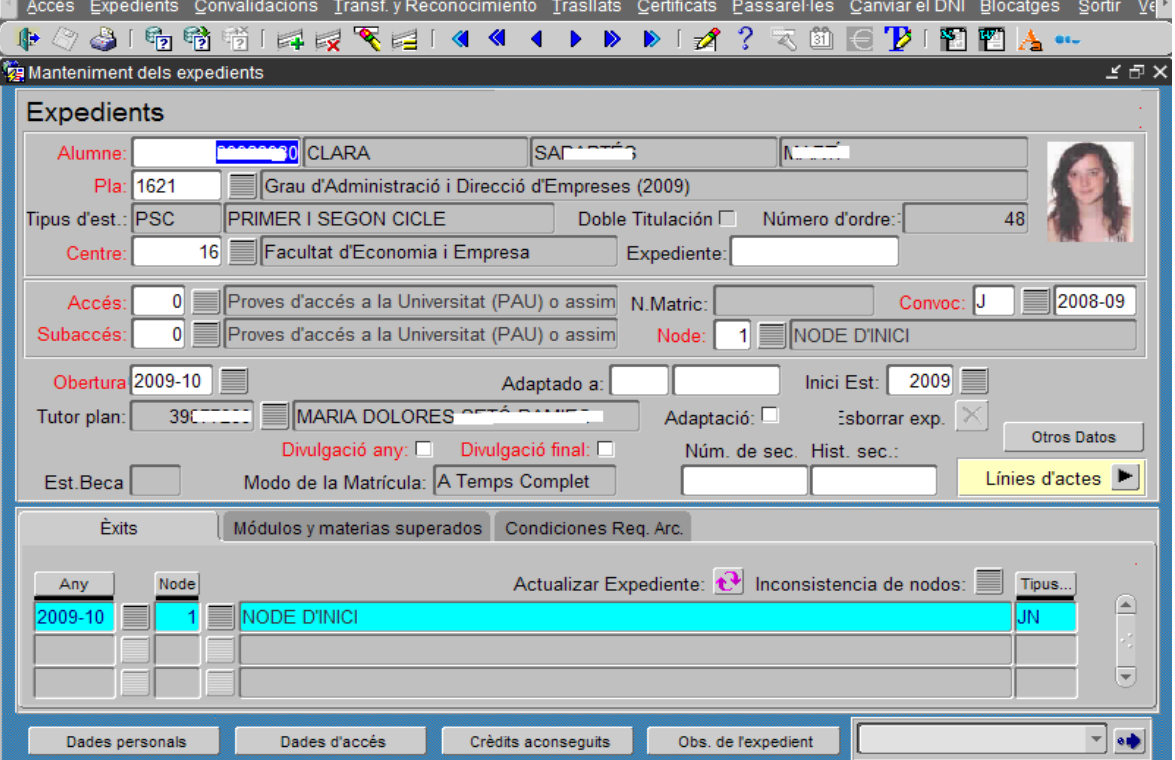

### I el de destí o replicat:

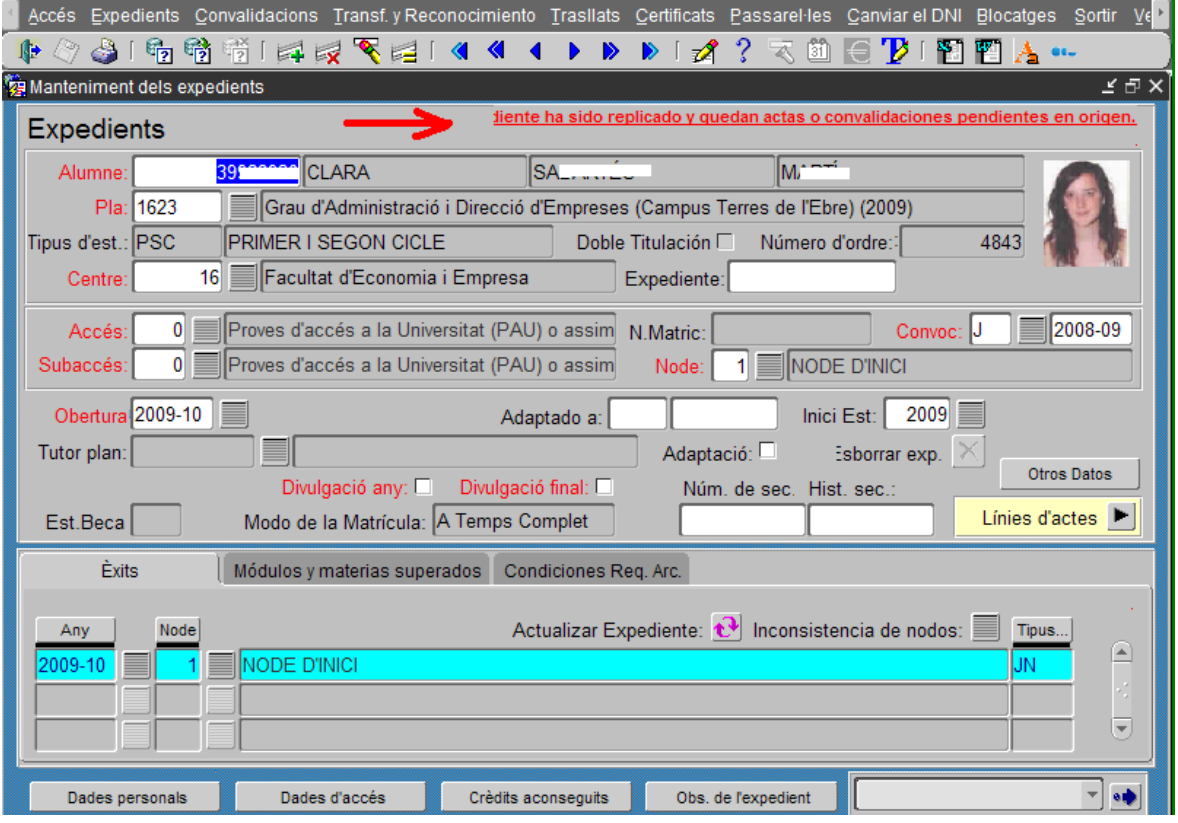

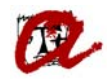

Si anem a línies d'actes:

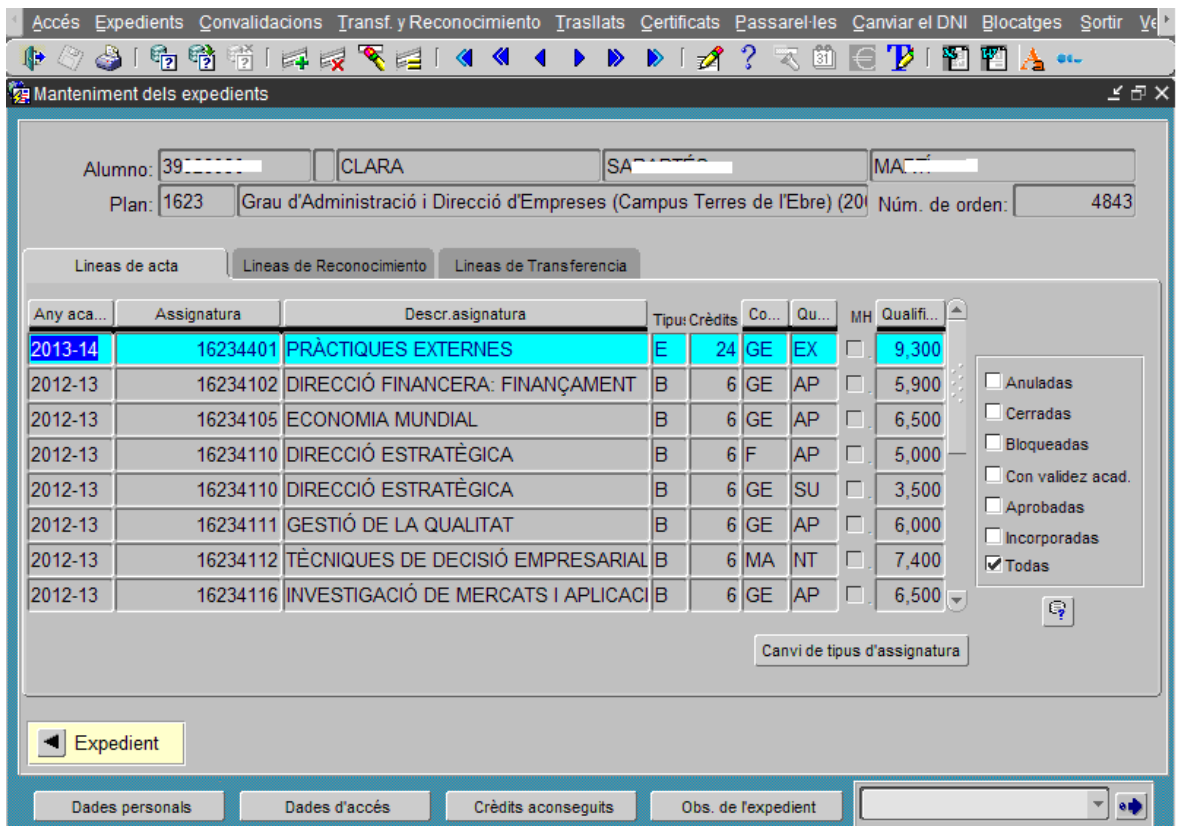

li apareixeran totes les línies d'acta tancades en l'expedient origen:

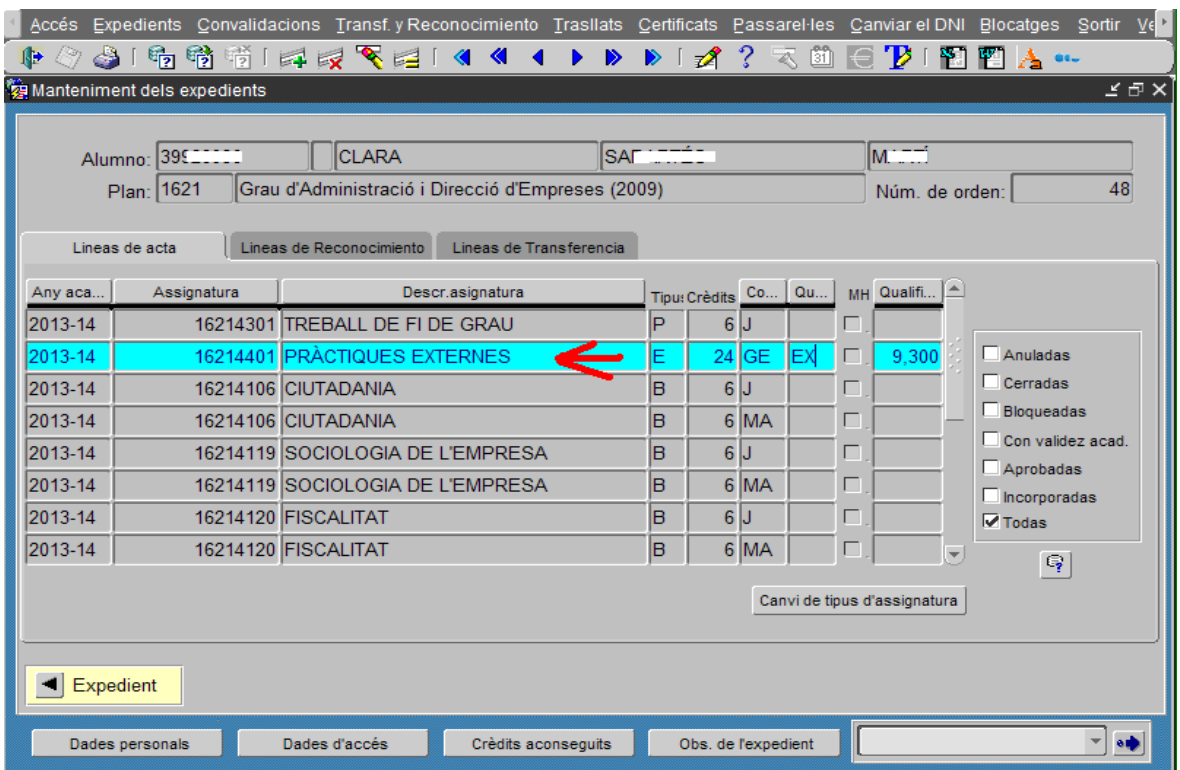

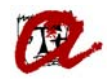

#### **Quina informació es traspassa?**

Amb el procés de rèplica S'INSERTARÀ automàticament a l'expedient destí:

- $\checkmark$  Capçalera de l'expedient, amb l'any d'apertura de l'expedient, any d'inici, forma i node d'accés i caselles de divulgació de dades que tingués l'expedient origen.
- $\checkmark$  Matrícules, amb el centre de matrícula origen, mantenint l'històric.

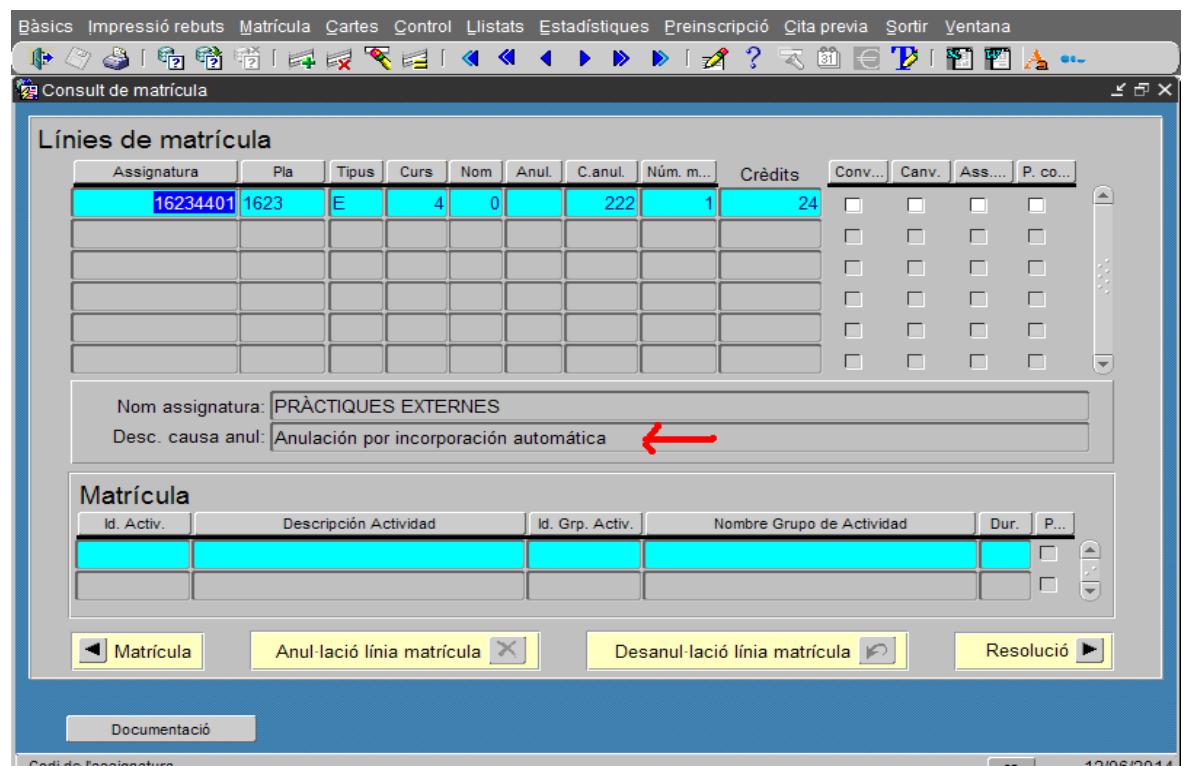

- Línies d'acta tancades, que quedaran marcades amb l'atribut de incorporades en la navegació a la pantalla de línies d'actes de l'expedient en pla destí, amb la mateixa convocatòria que tenien en origen.
- $\checkmark$  Línies de convalidació i reconeixement de crèdits acceptats que, igualment, quedaran amb l'atribut de replicades en la navegació a la pantalla línies d'actes de l'expedient en pla destí. Si aquestes línies tenen informació sobre l'origen de les mateixes, les dades també es replicaran a l'expedient destí.
- Línies d'adaptació acceptades, que quedaran també amb l'atribut de replicades.

D'altra banda, el procés de rèplica NO INSERTARÀ en l'expedient de destí les dades següents de l'expedient origen:

- Matrícules anul·lades.
- **Tipus de matrícula.**
- **Rebuts bancaris.**
- Situació d'impagament o morositat.
- Peticions de convalidació o reconeixement de crèdits en estat pendent o denegat.
- Línies d'acta pendents de tancament.
- El camp de número d'expedient de la pantalla d'expedients.
- Trasllats anteriors de l'expedient origen.
- Documentació lliurada per l'estudiant.

S'ha de tenir en compte que el procediment de rèplica automàtica **no bloqueja l'expedient origen**. Per tant, un cop finalitzat el procés, s'haurà de fer manualment.

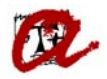

És convenient esperar a tenir regularitzat tot l'expedient abans de fer aquest bloqueig manual.

Un cop feta la rèplica, l'expedient de destí arrossega l'accés i subaccés de l'expedient d'origen, amb la qual cosa, caldrà modificar el subaccés d'aquest últim al corresponent a canvi de campus.

## **RÈPLIQUES D'EXPEDIENTS SUCCESSIVES**

En el cas que la situació de l'estudiant en l'expedient d'origen hagi variat, es podrà accedir a la pantalla de rèplica i tornar a executar, manualment, aquest procés per actualitzar l'expedient destí. El procés insertarà, eliminarà i rectificarà en l'expedient destí:

- Línies d'acta tancades posteriorment a l'anterior procés de rèplica i rectificacions d'acta.
- Línies de convalidació i reconeixement de crèdits que estiguessin pendents i s'hagin resolt (amb estat acceptat) o que la seva qualificació hagi canviat.
- Anul·lacions de matrícula: implica l'anul·lació de la matrícula en destí, arrossegant qualificacions, convalidacions i reconeixement de crèdits.

# **ESBORRAR UNA RÈPLICA D'EXPEDIENT**

En cas que es vulgui desfer el procés de rèplica complet, es seguiran els passos següents:

- 1. Mitjançant la pantalla de rèplica, es recuperaran en mode consulta el pla origen i el pla destí sobre els que es vol treballar.
- 2. S'introduirà el número identificatiu de l'estudiant al que es vulgui desfer el procés de rèplica.
- 3. Al prémer el botó d''Eliminar Réplica' **s'esborraran totes les dades inserides a excepció de la capçalera de l'expedient**, és a dir, s'esborraran matrícules, línies de matrícula, línies d'acta, línies de convalidació i reconeixement.

Un cop finalitzat el procediment, apareixerà el missatge següent:

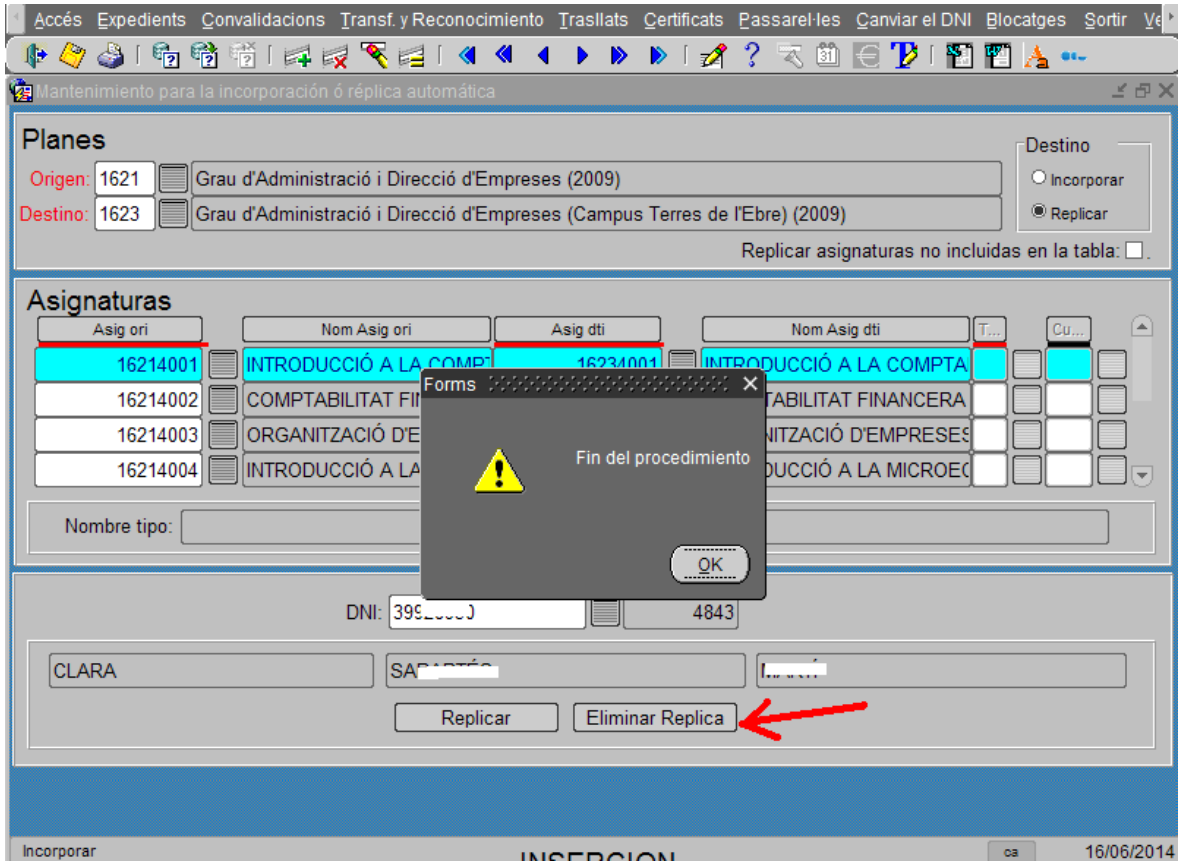

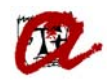

S'ha de tenir en compte que, mitjançant aquest procés, s'eliminaran totes les dades que s'hagin incorporat en destí de forma automàtica. Les dades incorporades manualment en l'expedient destí, hauran de ser també eliminades de forma manual.